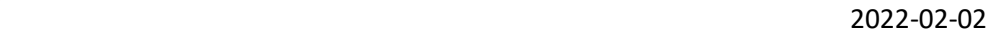

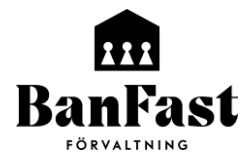

Hej,

Vi håller på att implementera ett nytt fastighetssystem.

För dig som hyresgäst kommer det att påverka dig främst genom att du måste aktivera ett konto på vår portal, Mina Sidor.

På Mina Sidor kan du skapa felanmälan och om du driver eget företag kan du även se dina hyresfakturor.

Fördelen med det nya systemet är att du vid en felanmälan/serviceärende kan komplettera ditt ärende med bilder, samt att det går att kommunicera med oss via meddelanden. Tidigare system tillät inte detta, utan det var endast envägskommunikation. Du kan även se historiska serviceärenden samt ärenden som andra hyresgäster har anmält i gemensamhetsutrymmen. T.ex. om någon har anmält en trasig entrédörr i det trapphus du använder kan du se detta, samt eventuell korrespondens mellan anmälaren och oss. På så sätt behöver inte samma dörr felanmälas flera gånger.

Efter att du har skapat ditt konto kan du göra serviceärenden på vår hemsida.

Klicka dig fram till Mina sidor via kundservice -> Mina Sidor

## **Hur man aktiverar sitt konto.**

Vi kommer att skapa ett intressentnummer (detta nr. använder ni sen för att logga in) för er och ett konto.

När vi aktiverar det så kommer ni få ett mail med avsändare [noreply@banfast.se](mailto:noreply@banfast.se) där ni får instruktioner om hur ni loggar in. Den person som får detta mail kommer att bli administratör och kan lägga till intressenter. **(Detta mail kan hamna i skräpposten)**

När ni har loggat in så får ni administrera de personer som i er organisation/förening ska kunna skapa serviceärenden. Detta gör ni genom att klicka på + infoga ny intressent. Välj vilket/a objekt som är aktuellt/a. Fyll i kontaktuppgifter och klicka på spara.

Anledningen till att vi låter er administrera detta är att vi inte har uppgifter om vilka personer ni vill ska ha åtkomst till detta. Ni kan om ni har en gemensam mailadress t.ex. [reception@företag.se](mailto:reception@företag.se) registrera den, så fler personer kan nyttja samma inloggningsuppgifter.

**Om du som företagare har tillgång till hyresfakturorna ni får av oss, kan du skapa ett eget konto.** Gå till vår hemsida, [www.banfast.se](http://www.banfast.se/) och klicka dig vidare till kundservice -> Mina sidor. (direkt länk: <https://banfast-arena.vitec.net/> )

Till vänster i menyn, klickar du på Mina Sidor för att öppna undermenyn. Därefter klickar du på Registrera Dig.

Fyll i ert org.nr. Samt ett OCR-nummer från en faktura ni fått av oss. Fyll även i dina kontaktuppgifter. Du måste uppge en e-postadress så vi kan nå dig.

Du får sedan välja ett lösenord som du hädanefter använder för att logga in.

Nästa gång du loggar in så använder du org.nr. Samt ditt eget lösenord.

Då kan du även se kontrakt, status på fakturor m.m.

Vill ni endast ha era fakturor via Mina Sidor, så maila ert önskemål till [ekonomi@banfast.se](mailto:ekonomi@banfast.se) På så sätt kan ni bidraga till att minska vår pappersförbrukning.